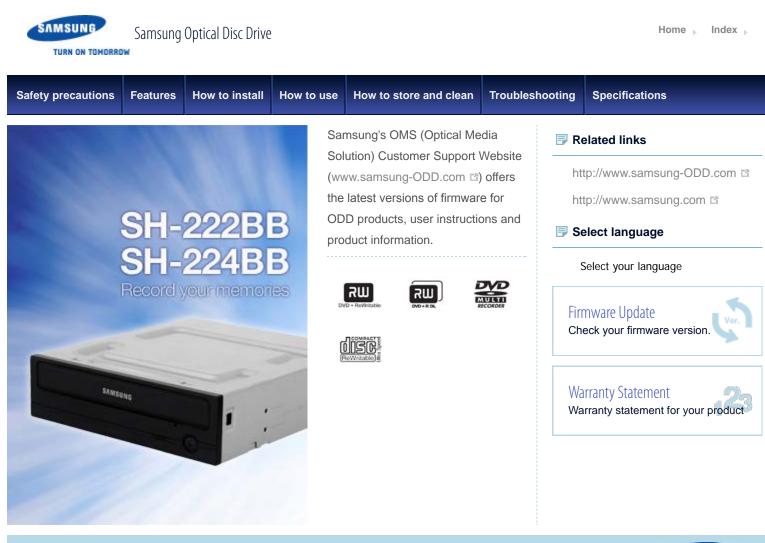

| Safety precautions Feature                          | s How to install | How to use                                                            | How to ste                                                                                              | ore and clean                                                                                                    | Troubleshooting                                                                                             | Specifications                                                                                                    |
|-----------------------------------------------------|------------------|-----------------------------------------------------------------------|----------------------------------------------------------------------------------------------------|----------------------------------------------------------------------------------------------------|----------------------------------------------------------------------------------------------------|----------------------------------------------------------------------------------------------------|
| Safety precaution                                   | Saf              | ety precaut                                                           | ions                                                                                                    |                                                                                                    |                                                                                                    |                                                                                                    |
| Safety precautions                                  | ▶ ■              | mportant to re                                                        | ead and unde                                                                                            | erstand at all tin                                                                                                 | nes                                                                                                    |                                                                                                    |
| During installation                                 | -                |                                                                       |                                                                                                    |                                                                                                    |                                                                                                    |                                                                                                    |
| During operation                                    |                  |                                                                       | Narning                                                                                                 | This symbol indicates an extremely dangerous situation,<br>users ignore this symbol and handle the device with the |                                                                                                    |                                                                                                    |
| Others                                              | -                |                                                                       |                                                                                                    | wrong way, serious injury or death could result.                                                                   |                                                                                                    |                                                                                                    |
| RoHS and WEEE                                       |                  |                                                                       | Caution                                                                                                 | This symbol indicates that a dangerous situation might occur. If users ignore this symbol and handle the device v  |                                                                                                    |                                                                                                    |
| Related links                                       |                  |                                                                       | outton                                                                                                  |                                                                                                    |                                                                                                    | to the product could result.                                                                                                    |
| http://www.samsung-ODD.                             | com 🖻            | i li                                                                  | mportant                                                                                                | Important to                                                                                                    | read and understan                                                                                          | d at all times.                                                                                                    |
| http://www.samsung.com                              | 5                |                                                                       |                                                                                                    |                                                                                                    |                                                                                                    |                                                                                                    |
| Select language                                     |                  |                                                                       | Caution                                                                                                 | Do not disas                                                                                                    | semble.                                                                                                    |                                                                                                    |
| Select your language                                |                  |                                                                       |                                                                                                    |                                                                                                    |                                                                                                    |                                                                                                    |
| Firmware Update<br>Check your firmware version.     | Ver.             |                                                                       | Note                                                                                                    | Note                                                                                                    |                                                                                                    |                                                                                                    |
| Warranty Statement<br>Warranty statement for your p | reduct           | DRIVE F<br>VALID LI<br>MANUF<br>PERSON<br>BUNDLE<br>PARTY L<br>PROVID | TWARE PR<br>PROVIDED I<br>ICENSE FO<br>ACTURE, S,<br>NAL COMPU<br>ED SOFTWA<br>LICENSES R<br>PES NO OTH | BY SAMSUNG<br>IR SUCH BUN<br>ALE OR DISTF<br>JTER) CONTA<br>ARE AS ITS CO<br>EXPRESSLY S<br>HER THIRD PA           | , THEN YOU MUS<br>DLED SOFTWARE<br>RIBUTION OF THE<br>INING THE OPTIC<br>OMPONENTS. OTH<br>STATED TO BE INC | ITH THE OPTICAL DISC<br>T HAVE A SEPARATE,<br>WITH RESPECT TO THE<br>PRODUCT (SUCH AS A<br>AL DISC DRIVE AND THE<br>HER THAN THOSE THIRD<br>LUDED, SAMSUNG<br>ND HEREBY DISCLAIMS |

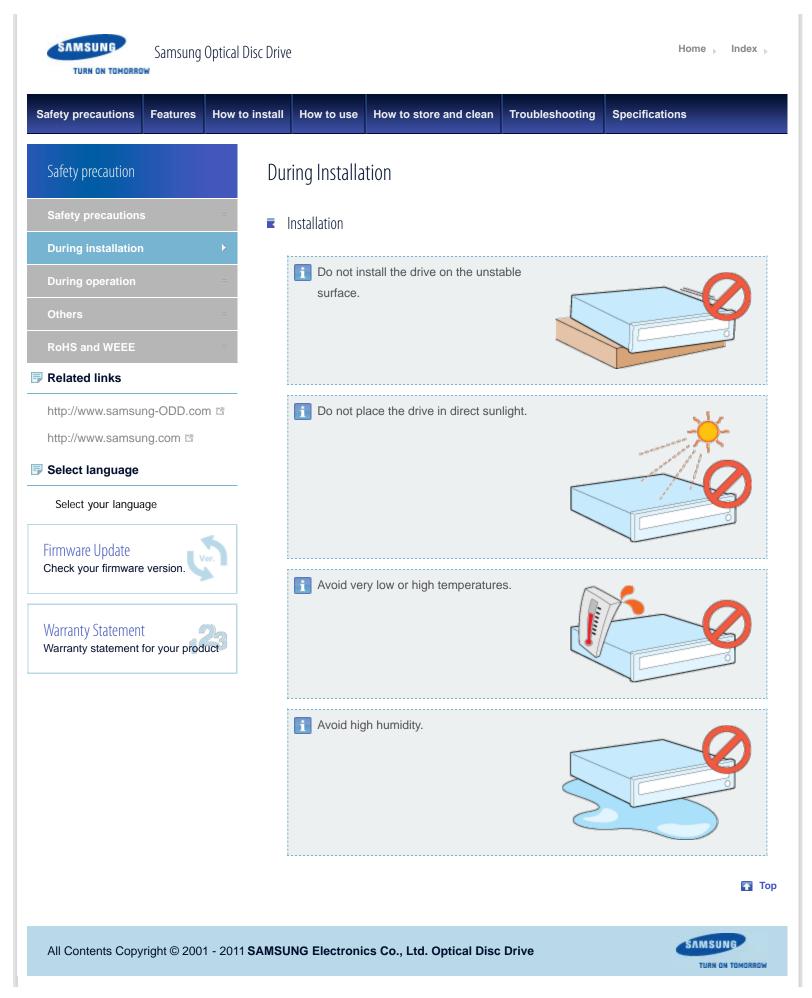

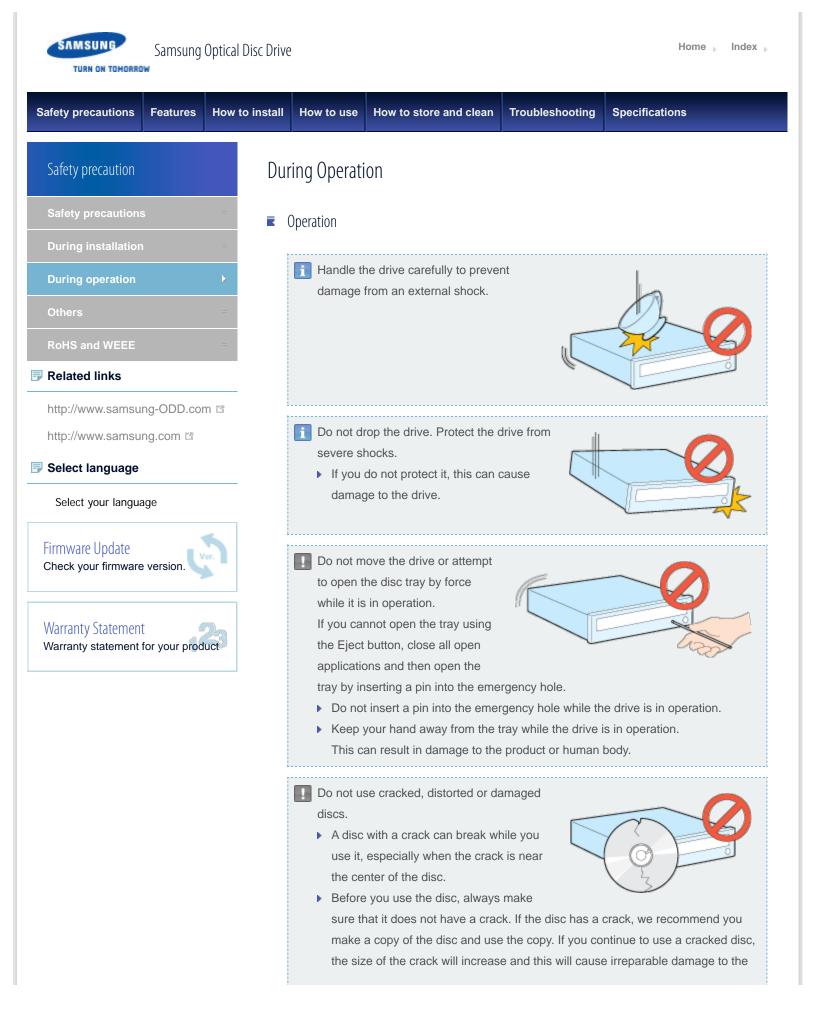

| <ul> <li>disc.</li> <li>Do not use low-quality discs (illegal, scratched, damaged, etc.).</li> <li>If you use such discs, Samsung is not responsible for the damage that this can cause.</li> </ul> |   |
|----------------------------------------------------------------------------------------------------|---|
| 🔂 Τοι                                                                                                    | p |

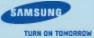

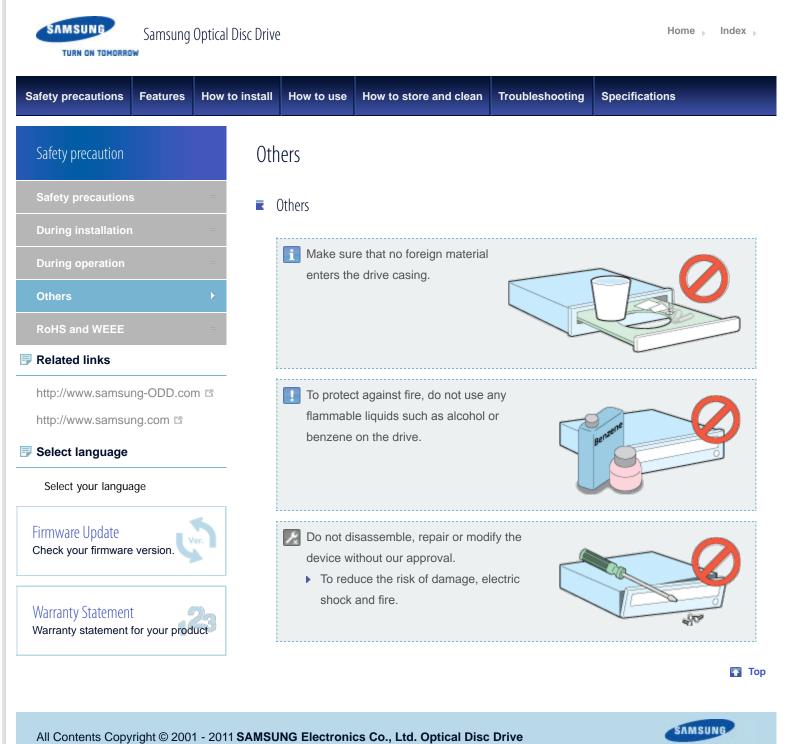

TURN ON TOMORROW

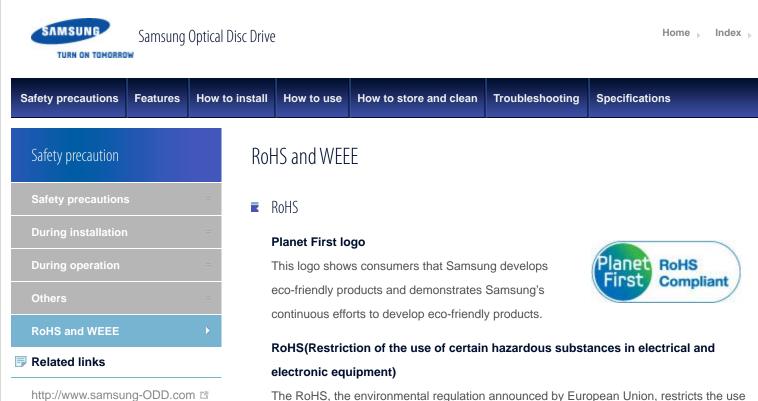

The RoHS, the environmental regulation announced by European Union, restricts the use of lead, mercury, cadmium, hexavalent chromium, PBB, and PBDE in products put on the market in the European Union after July 1, 2006.

#### WFFF K

#### **Correct Disposal of This Product (Waste Electrical & Electronic**

#### Equipment)

(Applicable in the European Union and other European countries with separate collection systems)

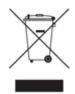

This marking on the product, accessories or literature indicates that the product and its electronic accessories (e.g. charger, headset, USB cable) should not be disposed of with other household waste at the end of their working life. To prevent possible harm to the environment or human health from uncontrolled waste disposal, separate these items from other types of waste and recycle them responsibly to promote the sustainable reuse of material resources.

Household users should contact either the retailer where they purchased this product, or their local government office, for details of where and how they can take this item for environmentally safe recycling.

Business users should contact their supplier and check the terms and conditions of the purchase contract. This product should not be mixed with other commercial waste for disposal.

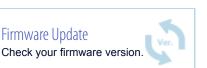

Warranty Statement Warranty statement for your product

http://www.samsung.com 🖻

Select your language

Select language

Firmware Update

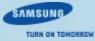

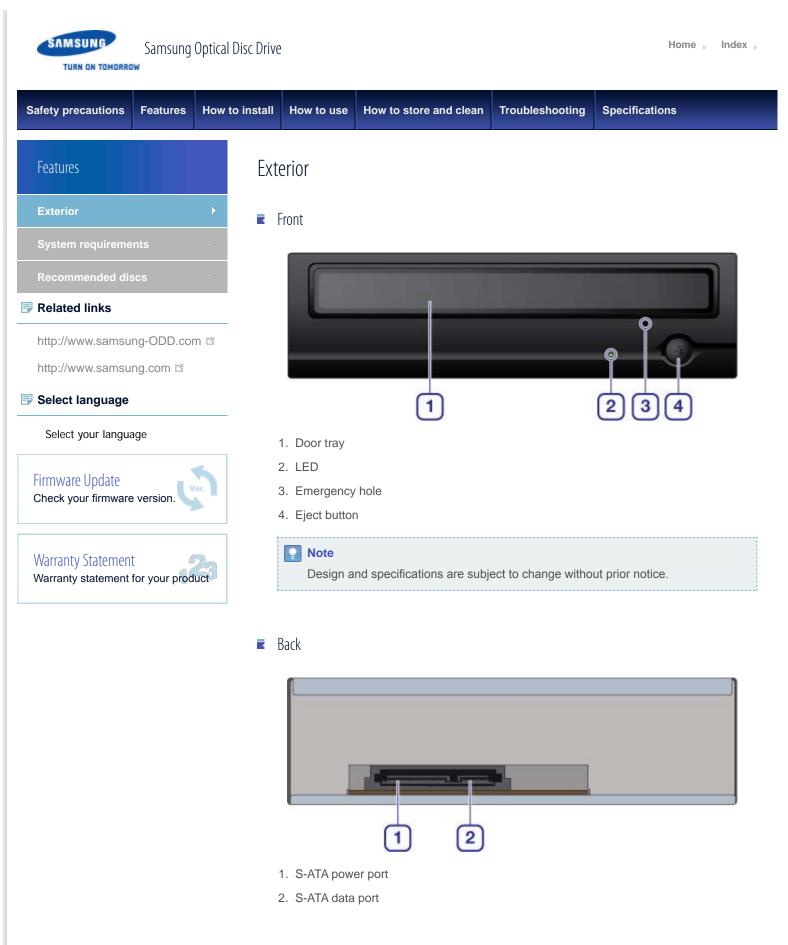

Components

- DVD writer
- S-ATA data cable
- Mounting screws
- Quick installation guide
- Application software & user manual CD

# Note If you need to return the purchased product, make sure to include all the accessories provided with the product to receive a refund. The type of accessories varies depending on a product model. Some accessories are subject to change without notice.

#### 🌄 Тор

SAMSUNG

TURN ON TOMORROW

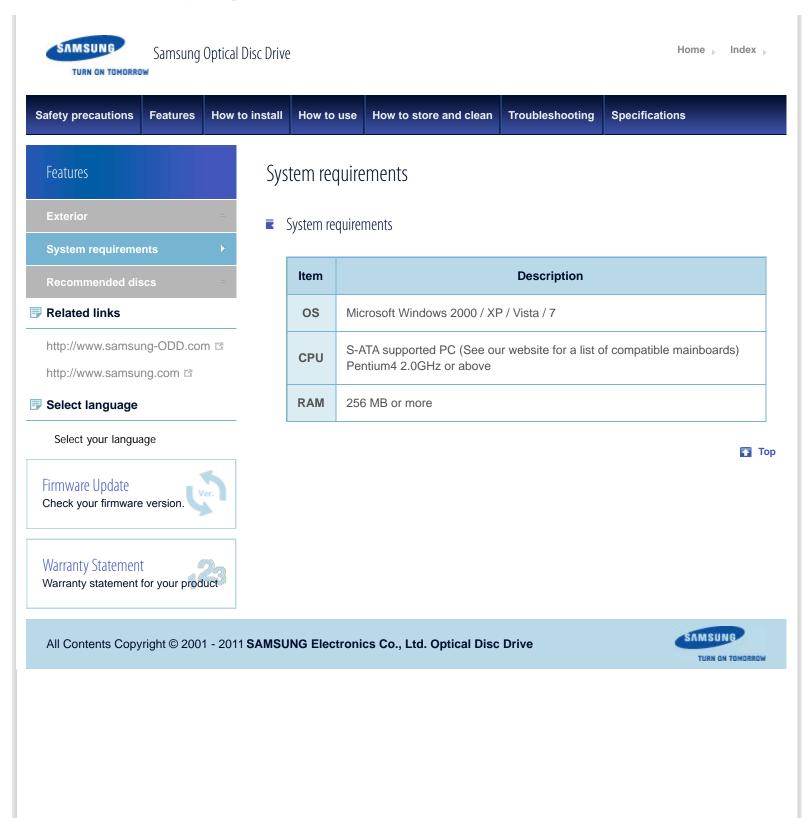

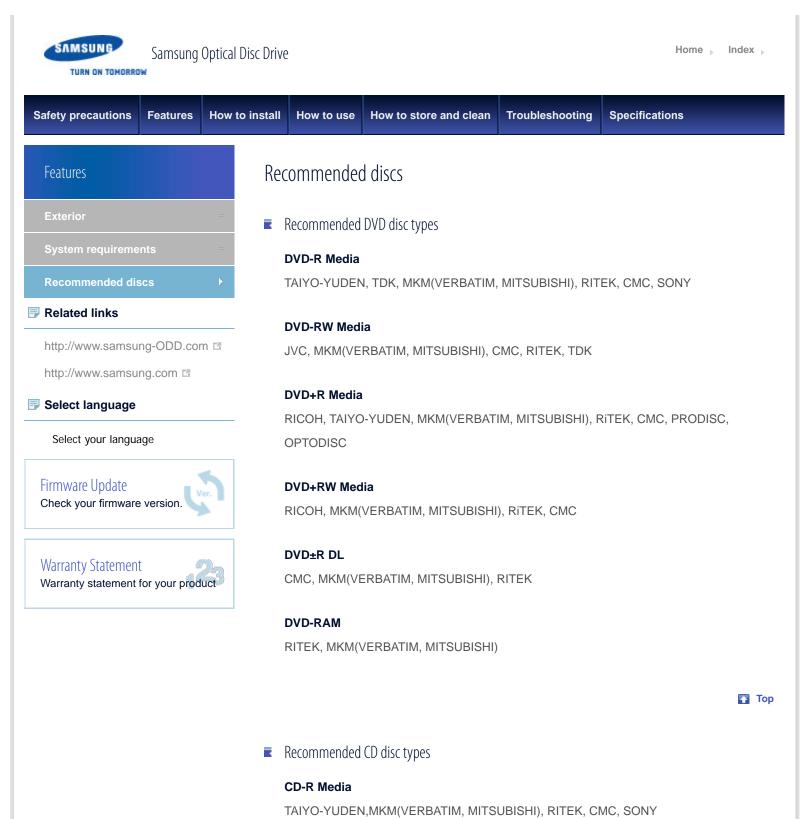

**CD-RW Media** CMC,MKM(VERBATIM, MITSUBISHI), RICOH, DAXON

HS CD-RW Media CMC, MKM(VERBATIM, MITSUBISHI), RITEK

#### **US CD-RW Media**

MKM(VERBATIM, MITSUBISHI)

🚹 Тор

All Contents Copyright © 2001 - 2011 SAMSUNG Electronics Co., Ltd. Optical Disc Drive

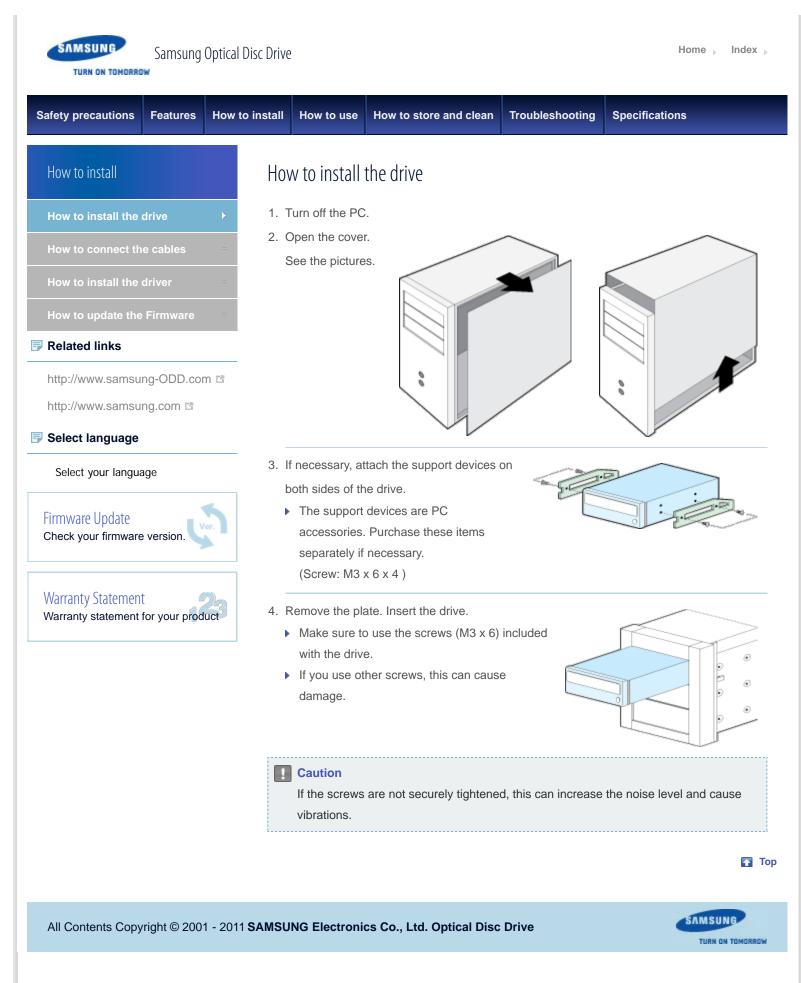

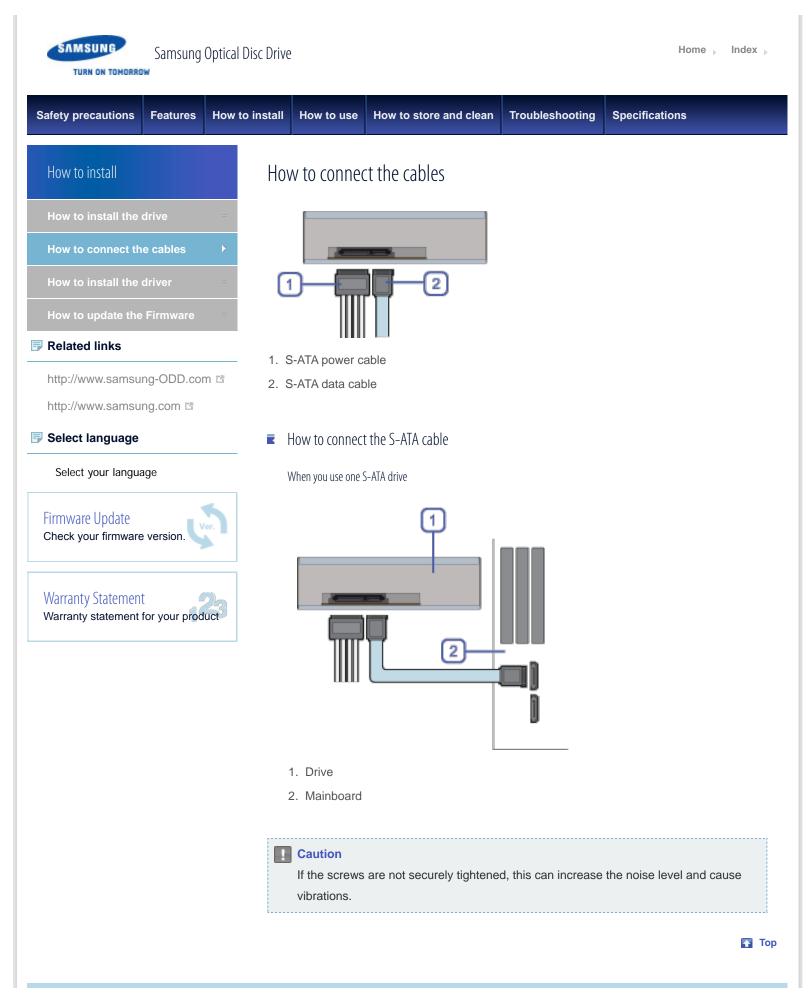

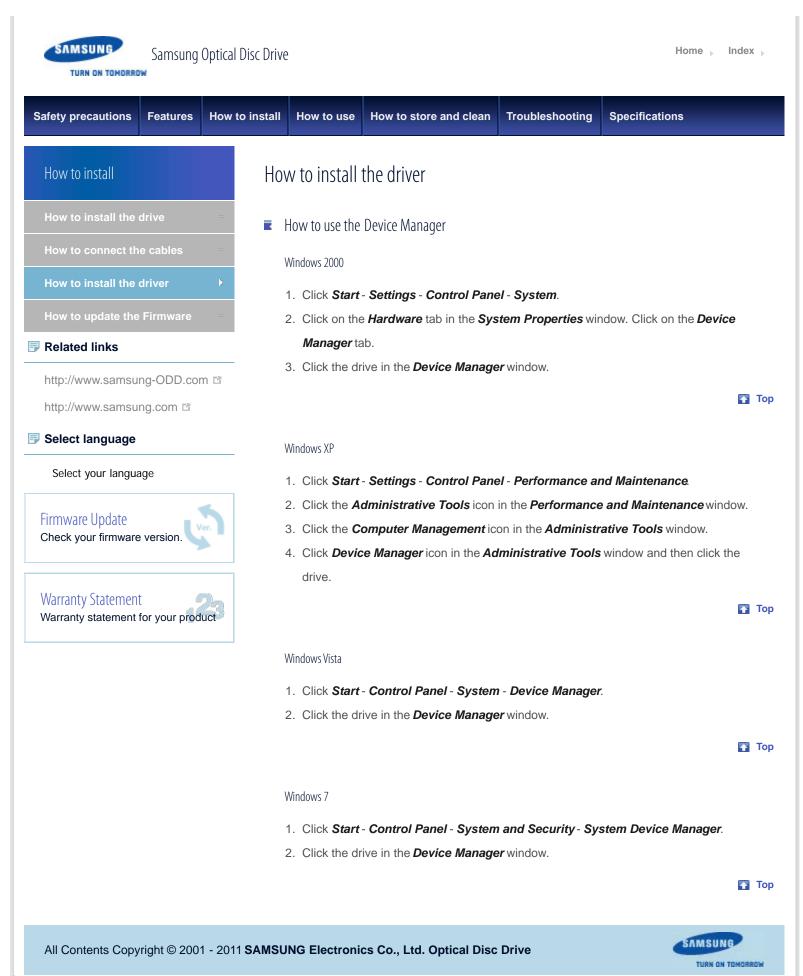

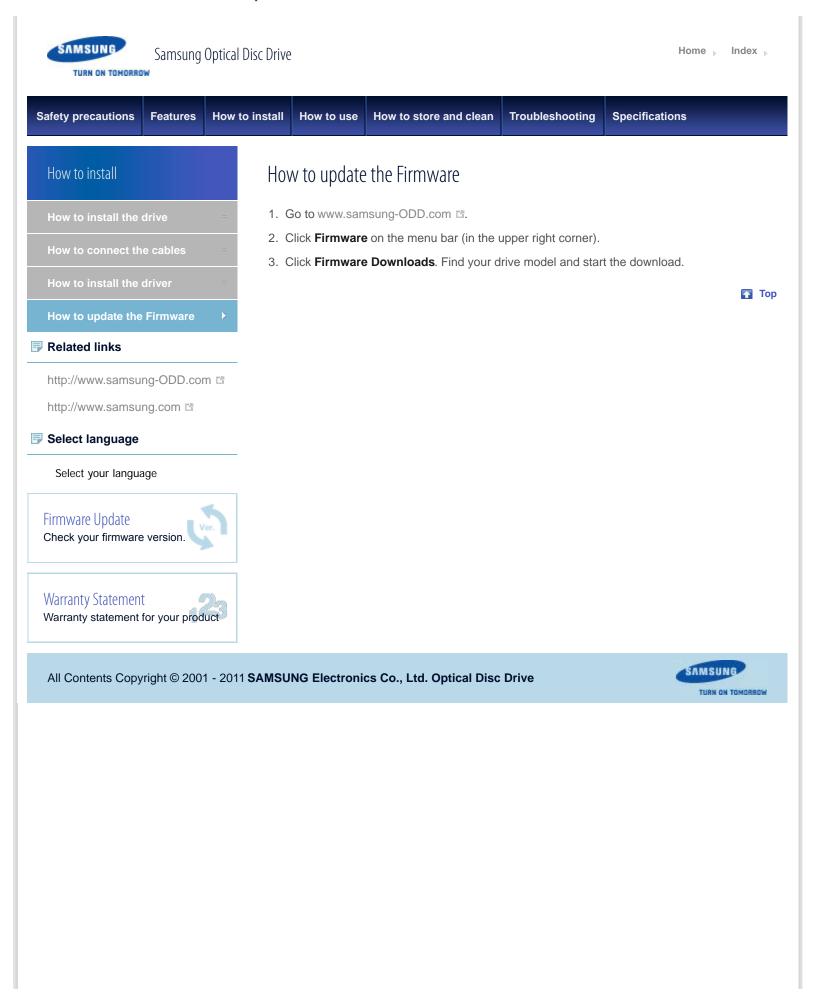

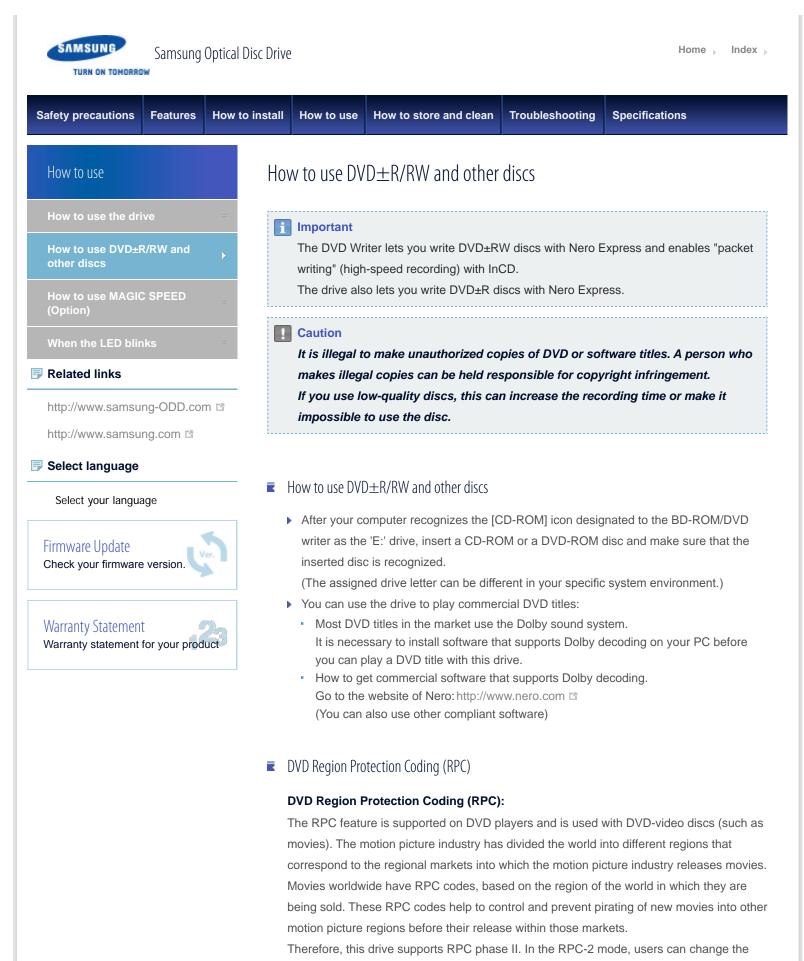

local code. RPC-2 is selected by default for this drive.

You can change the region code up to five times via an MPEG application. Please contact your dealer or local SAMSUNG representative if you need to change the local code more than five times.

🚹 Тор

SAMSUNG

TURN ON TOMORROW

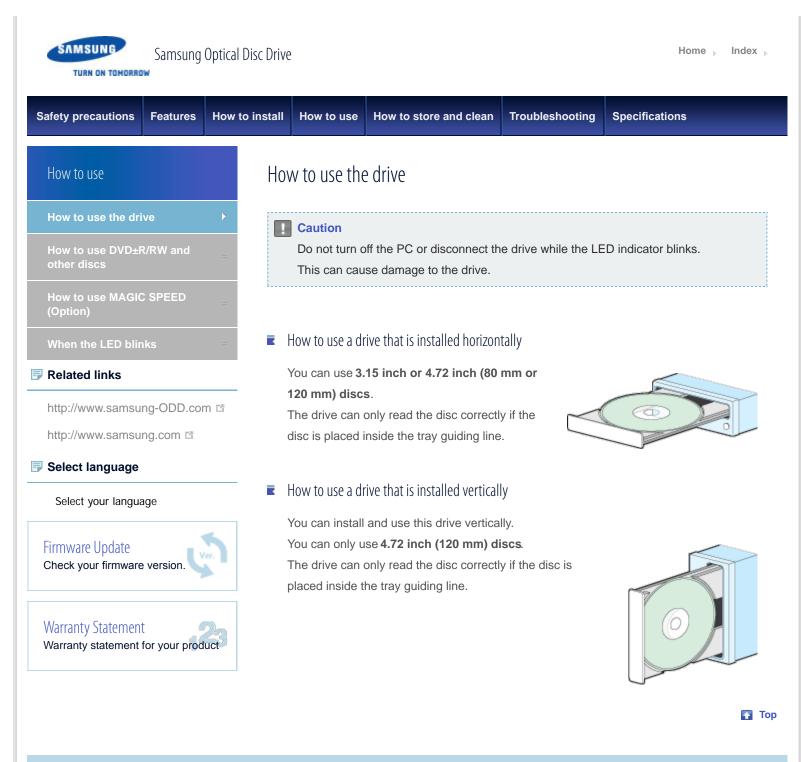

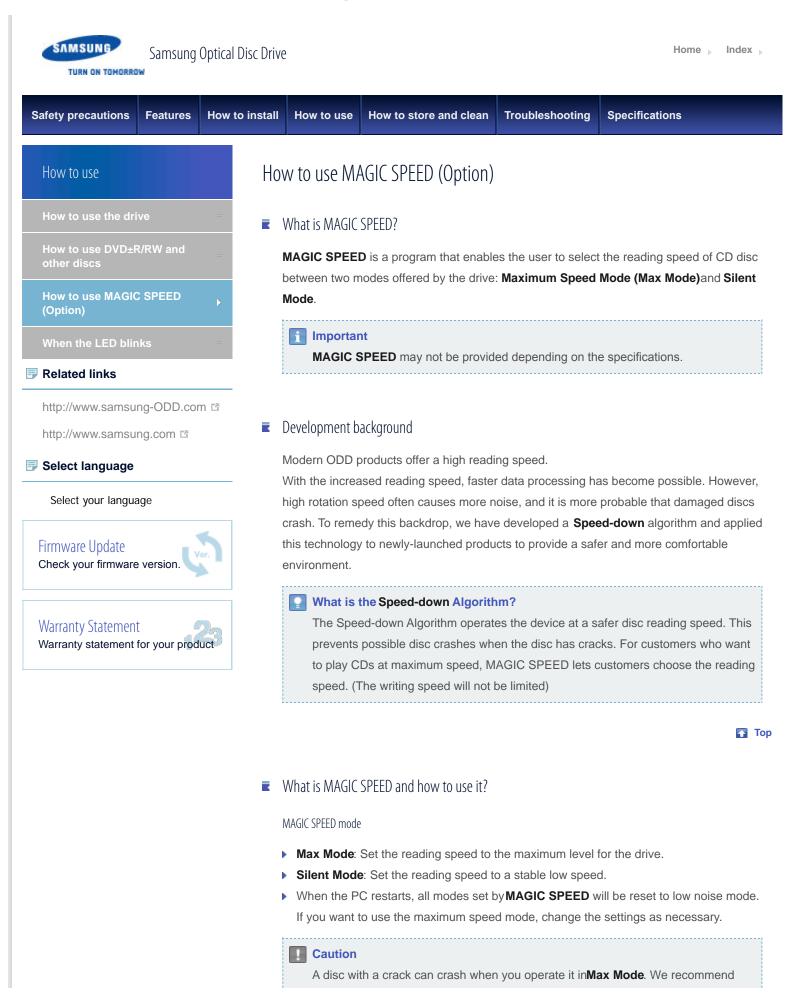

that you use this type of disc in **Silent Mode** and make a copy of the disc to use.

#### How to use MAGIC SPEED

- 1. Get the MAGIC SPEED program from our website. Then install it on your computer.
- 2. Right-click the **MAGIC SPEED** tray icon to start the program.
- 3. Select the desired mode and selectSettings.
- 4. If the reading speed of the drive will be in the selected mode, selectClose to exit.

The reading speed will be active until it is changed or the program stops.

#### Note

- We recommend you to use Max Mode for data copy or disc copy, and Silent
   Mode for normal operation.
- Other functions
  - To disable Auto-Run

This is a default feature that automatically runs when the PC starts. If you want to disable the auto-run feature, deselect the auto-run option in the tray icon menu.

#### Where can I download MAGIC SPEED?

Visit our website (www.samsung-ODD.com ◻) for customer support, and selectFirmware > MAGIC SPEED.

🌄 Тор

### Buffer underrun free technology

#### What is "buffer underrun prevention technology"?

A technology to prevent "buffer underrun" errors in which the data transmission speed is not as fast as the data writing speed when you record data.

🚹 Тор

All Contents Copyright © 2001 - 2011 SAMSUNG Electronics Co., Ltd. Optical Disc Drive

TURN ON TOMORROW

SAMSUNG

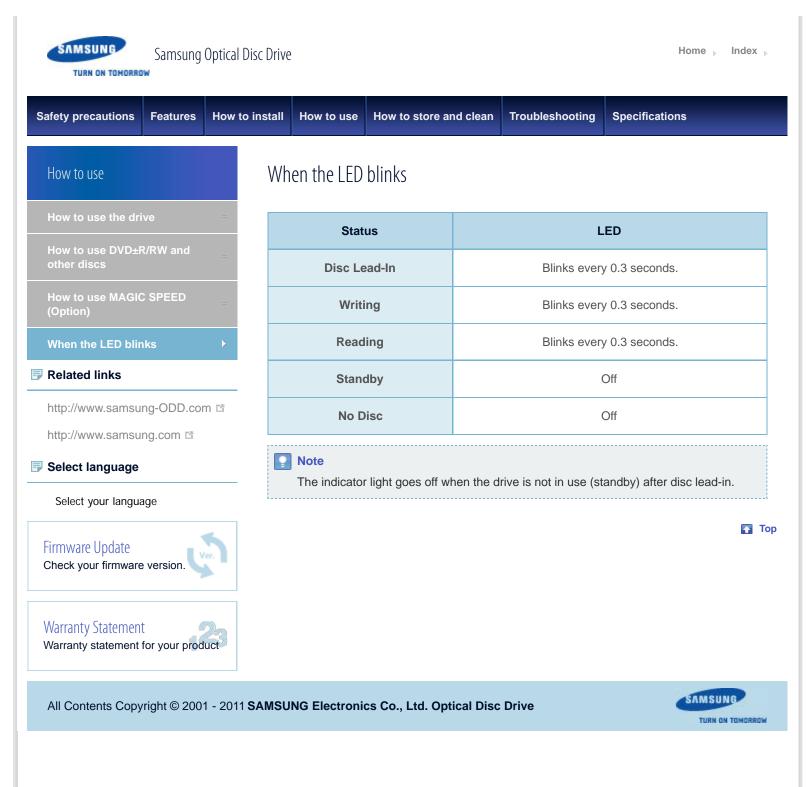

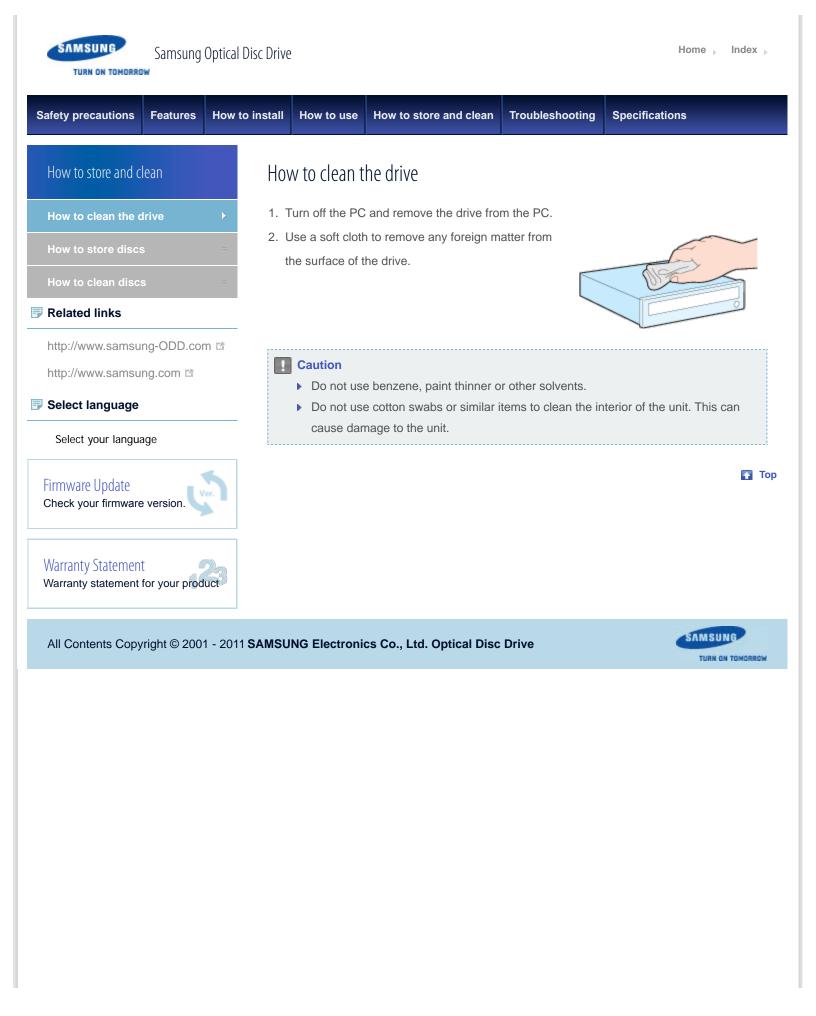

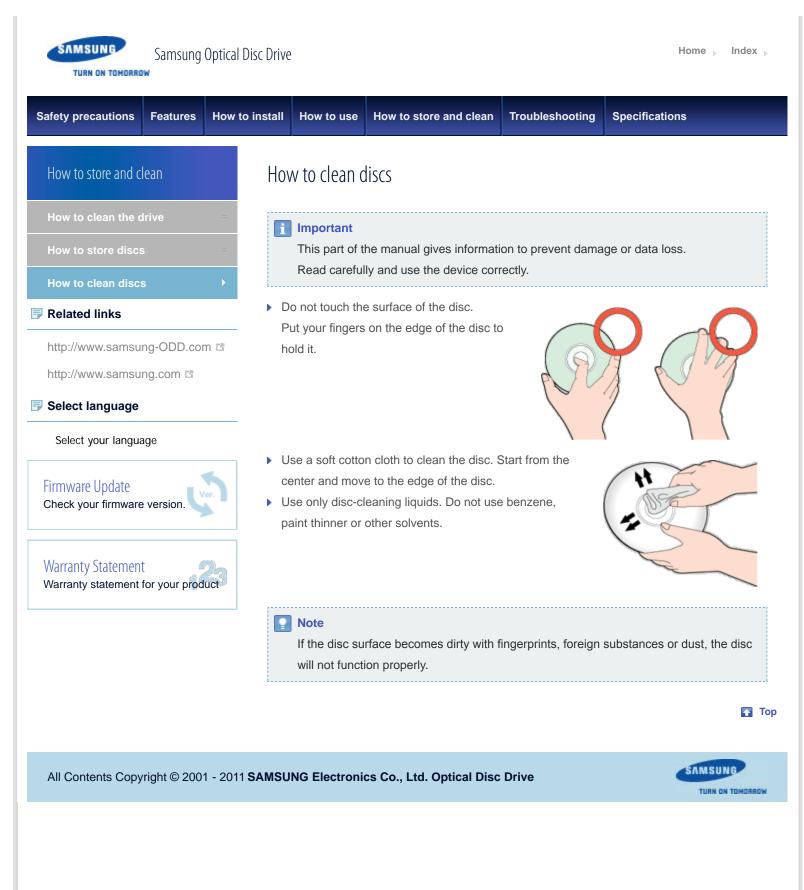

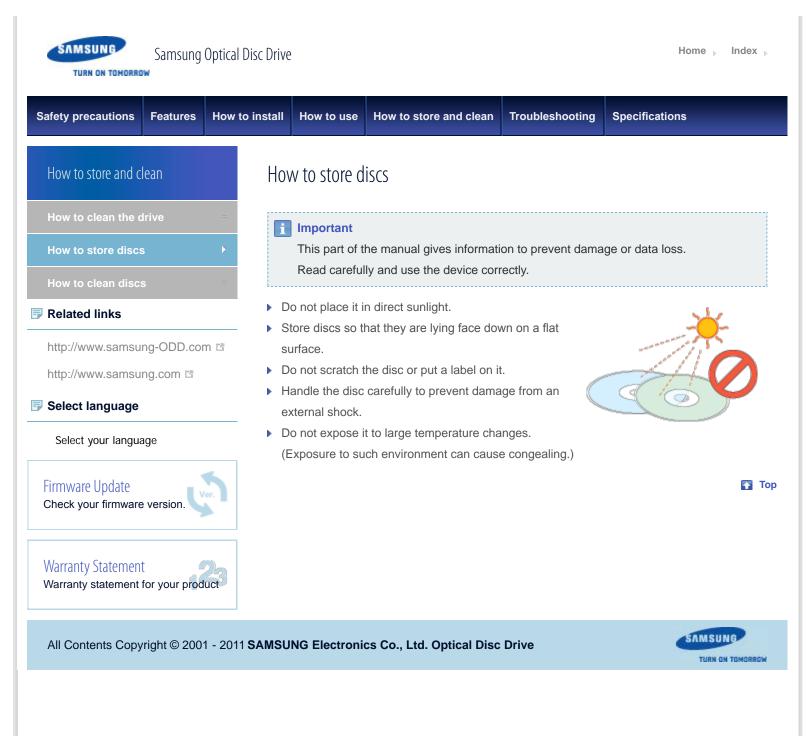

| SAMSUNG<br>TURN ON TOMORROW                     | Il Disc Drive            | 2                       |                  |                                                                                      |                                                          | Home <sub>&gt;</sub> Index                            |  |
|-------------------------------------------------|--------------------------|-------------------------|------------------|--------------------------------------------------------------------------------------|----------------------------------------------------------|-------------------------------------------------------|--|
| Safety precautions Features How                 | to install               | How to use              | How to sto       | e and clean                                                                          | Troubleshooting                                          | Specifications                                        |  |
| Troubleshooting                                 | Tro                      | ubleshootin             | g                |                                                                                      |                                                          |                                                       |  |
| Troubleshooting                                 | E                        | General problem         | ns               |                                                                                      |                                                          |                                                       |  |
| Caution: possible errors                        |                          |                         |                  |                                                                                      |                                                          |                                                       |  |
| Related links                                   | _                        | Problem                 |                  | Meaning / Solution                                                                   |                                                          |                                                       |  |
| http://www.samsung-ODD.com                      |                          |                         |                  | Make sure                                                                            | that the PC is on.                                       |                                                       |  |
| http://www.samsung.com                          |                          |                         | 1                |                                                                                      | Make sure that the power cable within the PC is connecte |                                                       |  |
| Select language                                 |                          | The tray does not open. |                  | correctly.                                                                           |                                                          |                                                       |  |
| Select your language                            | The tray does not close. |                         |                  | If the tray still does not open<br>off the power and insert a pir<br>emergency hole. |                                                          | when the power is on, switch<br>(paper clip) into the |  |
| Firmware Update<br>Check your firmware version. |                          |                         |                  | Make sure that the disc is inserted correctly.                                       |                                                          |                                                       |  |
| Warranty Statement                              |                          |                         |                  | Make sure that the system detects the drive.                                         |                                                          |                                                       |  |
| Warranty statement for your product             |                          |                         |                  | Make sure that you use a disc type that is supported by the drive.                   |                                                          |                                                       |  |
|                                                 |                          |                         | Make si          |                                                                                      | sure that the LED indicator blinks.                      |                                                       |  |
|                                                 | The system of read the o | does not                | Make sure<br>up. | that you inserted th                                                                 | e disc with the label facing                             |                                                       |  |
|                                                 |                          |                         | e disc.          |                                                                                      | hat you use the correct program to play the              |                                                       |  |
|                                                 |                          |                         | Make sure        | that the disc is clea                                                                | n.                                                       |                                                       |  |
|                                                 |                          |                         |                  | Examine th                                                                           | e drive for congeali                                     | ing.                                                  |  |
|                                                 |                          |                         |                  |                                                                                      | that the region code                                     | e of the drive matches the                            |  |

See Help on our website and the User Manual provided by NERO with regard to the use of recording software.

Address: www.samsung-ODD.com

- See SUPPORT > Download Center > User Manual.
- See INFORMATION > Flash Manual > Recording Software.

🚹 Тор

All Contents Copyright © 2001 - 2011 SAMSUNG Electronics Co., Ltd. Optical Disc Drive

SAMSUNG

TURN ON TOMORROW

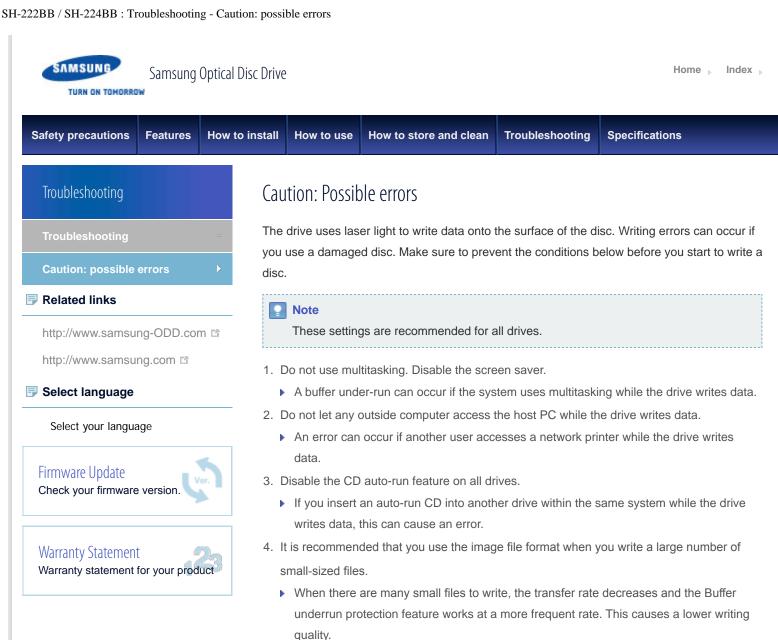

If you are doing a CD-to-CD copy, it is not necessary to verify if you have available space on your hard disc.

However, in the case of image files, we recommend that you make sure you to have at least two times the amount of space needed for the data on your hard disc. This is because image files are copied to the hard disc before they are copied to the media.

- 5. Use a regulation-length (50 cm) or shorter S-ATA cable.
  - If you use an S-ATA cable longer than 50 cm, this can cause a transmission error.
- 6. Do not use more than one type of writing software.
  - Before you install a writing program, make sure to first uninstall existing versions of the program or other writing programs. After you uninstall any software, restart the PC. (The Windows operating system can be damaged if you install different language versions)

#### Note

We recommend that you use the data recording software provided by Samsung. If you use other recording software, this can cause an error.

#### The write speed for a disc can be restricted if:

## 1. The disc has bad properties, or there are other discs with bad properties under the same ID.

The drive examines the disc properties to determine the best write conditions for the type of disc. Because the two types of disc have the same property data but different properties, it is often not possible to use the same settings. It is necessary to decrease the writing speed to make the writing more stable.

If discs from two different disc makers have the same writing speed according to the labels, but actually have different writing speeds, it is necessary to reduce the writing speed.

#### 2. Samsung standards to decrease writing speed

- Standard 1: If there are high-speed discs in the market that have very bad property data, the writing speed is decreased. This also happens if there are low-speed discs with the same ID.
- Standard 2: Discs for which the speed was reduced, will be examined again. If low-speed discs are no longer available in the market under the same ID as a high-speed disc, the decreased writing speed will no longer apply to the high-speed disc.

#### Note

It is possible that you do not get good writing quality with discs from manufacturers that are not registered in the drive's firmware.

We thus recommend that you only use discs from recommended companies. Always make sure that the writing was successful before you put the disc in storage. This is very important when you want to store important data.

(Samsung is not responsible for any loss caused by a backup failure)

#### Note

We update the list of supported media on a regular basis and make them available in our firmware upgrades.

SAMSUNG

TURN ON TOMORROW

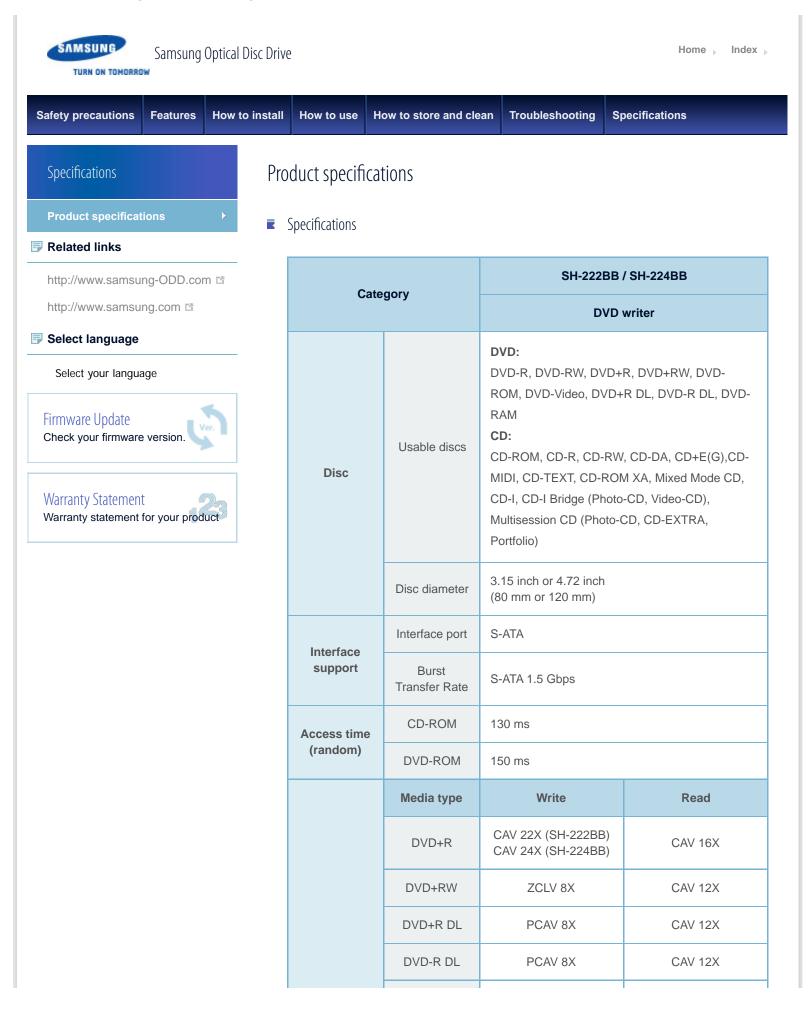

|                                         | DVD-R         | CAV 22X (SH-222BB)<br>CAV 24X (SH-224BB)                         | CAV 16X  |  |  |  |
|-----------------------------------------|---------------|------------------------------------------------------------------|----------|--|--|--|
|                                         | DVD-RW        | ZCLV 6X                                                          | CAV 12X  |  |  |  |
| Data transfer speed (max)               | DVD-ROM       | -                                                                | CAV 16X  |  |  |  |
|                                         | DVD-ROM<br>DL | -                                                                | CAV 12X  |  |  |  |
|                                         | DVD-RAM       | PCAV 12X                                                         | PCAV 12X |  |  |  |
|                                         | CD-ROM        | -                                                                | CAV 48X  |  |  |  |
|                                         | CD-R          | PCAV 48X                                                         | CAV 40X  |  |  |  |
|                                         | US-RW         | ZCLV 24X                                                         | CAV 40X  |  |  |  |
|                                         | HS-RW         | CLV 10X                                                          | CAV 40X  |  |  |  |
|                                         | CD-RW         | CLV 4X                                                           | CAV 40X  |  |  |  |
| Buffer memory                           |               | 1.5 MB                                                           |          |  |  |  |
| Drive installation                      |               | Horizontal / Vertical                                            |          |  |  |  |
| Operating                               | Temperature   | 41 °F ~ 122 °F (5 °C ~ 50 °C)                                    |          |  |  |  |
| environment                             | Humidity      | 20% ~ 80% (RH)                                                   |          |  |  |  |
| Dimensions<br>(width x height x length) |               | 5.83 inch x 1.65 inch x 6.69 inch<br>(148.2 mm x 42 mm x 170 mm) |          |  |  |  |
| Wei                                     | ght           | 680 g                                                            |          |  |  |  |

#### Note

- Does not support DVD-R for Authoring.
- Cannot playback or record on both sides of a dual layer disc simultaneously.
- Because the read/write capacity of the supported discs depends on the condition of the disc and the recording format of the drive, the read/write quality may not be perfect.
- Firmly install the product into the PC before use.
- Specifications are subject to change without notice.

🚹 Тор

### ■ FCC information to the user

This equipment has been tested and found to comply with the limits for a Class B digital device, pursuant to Part 15 of the FCC Rules. These limits are designed to provide

reasonable protection against harmful interference in a residential installation.

This equipment generates, uses and can radiate radio frequency energy and, if not installed and used in accordance with the instructions, may cause harmful interference to radio communications.

However, there is no guarantee that interference will not occur in a particular installation. If this equipment does cause harmful interference to radio or television reception, which can be determined by turning the equipment off and on, the user is encouraged to try to correct the interference by one or more of the following measures:

- Reorient or relocate the receiving antenna.
- Increase the separation between the equipment and receiver.
- Connect the equipment into an outlet on a circuit different from that to which the receiver is connected.
- Consult the dealer or an experienced radio/TV technician for help.

#### Caution

Change or modifications not expressly approved by the manufacturer responsible for compliance could void the user's authority to operate the equipment.

🌄 Тор

#### Laser Standard

EN 60825-1 :2007

#### 🚹 Important

The product specifications above may be changed to improve device performance without prior notice.

🚹 Тор

All Contents Copyright © 2001 - 2011 SAMSUNG Electronics Co., Ltd. Optical Disc Drive

SAMSUNG

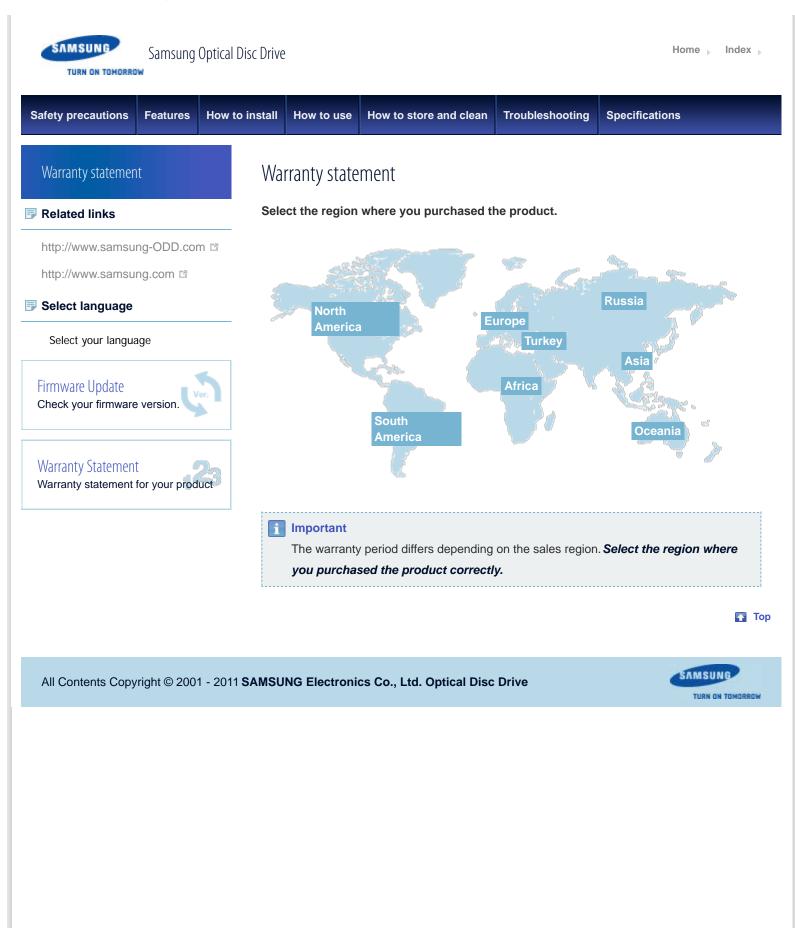

file:///D//0...ATION/05\_SST/00\_PROJECT/2012/SST12-014\_SH-224BB\_CD-Manual\_19Langs\_ 29Mar/01\_Created/en/Warranty.html[3/30/2012 5:49:24 PM]

| SAMSUNG Samsung Optical Disc Drive                                                  |          |                   |                                                                                                    |                                                |                 | Home 🕨 Index   |
|-------------------------------------------------------------------------------------|----------|-------------------|----------------------------------------------------------------------------------------------------|------------------------------------------------|-----------------|----------------|
| afety precautions                                                                   | Features | How to install    | How to use                                                                                                    | How to store and clean                         | Troubleshooting | Specifications |
| Index                                                                               |          | Ind               | ех                                                                                                    |                                                |                 |                |
| Related links                                                                       |          |                   | Safety precautions                                                                                              |                                                |                 |                |
| http://www.samsung<br>http://www.samsung<br>Select language<br>Select your language | g.com 🖻  |                   | <ul> <li>Safety preca</li> <li>During insta</li> <li>During oper</li> <li>Others</li> <li>RoHS and V</li> </ul> | Ilation<br>ation                               |                 |                |
| Firmware Update<br>Check your firmware version.                                     |          | ж. <mark>—</mark> | eatures                                                                                                    |                                                |                 |                |
|                                                                                     |          | ict <sup>3</sup>  | <ul> <li>System require</li> <li>Recomment</li> <li>How to install</li> </ul>                                   |                                                |                 |                |
|                                                                                     |          |                   | How to insta                                                                                                    | nect the cables                                |                 |                |
|                                                                                     |          |                   | How to use                                                                                                    |                                                |                 |                |
|                                                                                     |          | 1                 |                                                                                                    | DVD±R/RW and other dis<br>MAGIC SPEED (Option) | cs              |                |
|                                                                                     |          | I                 | How to store and cle                                                                                            | ean                                            |                 |                |
|                                                                                     |          | -                 |                                                                                                    |                                                |                 |                |

- How to clean the drive
- How to store discs
- How to clean discs

#### Troubleshooting

- Troubleshooting
- Caution: possible errors

Specifications

Product specifications

🔂 Тор

All Contents Copyright © 2001 - 2011 SAMSUNG Electronics Co., Ltd. Optical Disc Drive